## UNIVERSIDADE FEDERAL DE SANTA CATARINA BIBLIOTECA UNIVERSITÁRIA

Nome completo do autor(a)

### TÍTULO DO TRABALHO :

Subtítulo (se houver)

Local

2018

Nome completo do autor(a)

### TÍTULO DO TRABALHO :

Subtítulo (se houver)

Tese submetida ao Programa de Pós-Graduação em XXXXXX da Universidade Federal de Santa Catarina para a obtenção do Grau de Doutor em XXXXXX.

Orientadora: Nome da orientadora, Dra.

Coorientador: Nome do coorientador, Dr.

Local 2018

#### Catalogação na fonte pela Biblioteca Universitária da Universidade Federal de Santa Catarina.

Arquivo compilado às 17:36h do dia 22 de março de 2018.

Nome completo do autor(a) Título do trabalho : Subtítulo (se houver) / Nome completo do autor(a); Orientadora, Nome da orientadora, Dra.; Coorientador, Nome do coorientador, Dr. - Local, 17:36, 22 de março de 2018. [91](#page-92-0) p. Tese - Universidade Federal de Santa Catarina, Departamento de XXXXXX, Centro de XXXXXX, Programa de Pós-Graduação em XXXXXX. Inclui referências 1. ETFX. 2. abnTFX2. 3. editoração de texto. I. Nome da orientadora, Dra. II. Nome do coorientador, Dr. III. Programa de Pós-Graduação em XXXXXX IV. Título do trabalho CDU 02:141:005.7

Nome completo do autor(a)

### TÍTULO DO TRABALHO: Subtítulo (se houver)

Esta Tese foi julgada adequada para obtenção do Título de Doutor em XXXXXX, e aprovada em sua forma final pelo Programa de Pós-Graduação em XXXXXX do Departamento de XXXXXX, Centro de XXXXXX da Universidade Federal de Santa Catarina.

Local, 22 de março de 2018.

Nome do Coordenador, Dr. Coordenador do Programa de Pós-Graduação em XXXXXX

Banca Examinadora:

Nome da orientadora, Dra. Orientadora Universidade Federal de Santa Catarina – UFSC

Nome do coorientador, Dr. Coorientador Universidade Federal de Santa Catarina – UFSC

> Prof. Convidado 1 Instituição 1 – Sigla 1

Prof. Convidado 2 Instituição 2 – Sigla 2

Prof. Convidado 3 Instituição 3 – Sigla 3

Prof. Convidado 4 Instituição 4 – Sigla 4

Este trabalho é dedicado às crianças adultas que, quando pequenas, sonharam em se tornar cientistas.

## Agradecimentos

Os agradecimentos principais são direcionados à Gerald Weber, Miguel Frasson, Leslie H. Watter, Bruno Parente Lima, Flávio de Vasconcellos Corrêa, Otavio Real Salvador, Renato Machnievscz<sup>1</sup> e todos aqueles que contribuíram para que a produção de trabalhos acadêmicos conforme as normas ABNT com LATEX fosse possível.

Agradecimentos especiais são direcionados ao Centro de Pesquisa em Arquitetura da Informação<sup>2</sup> da Universidade de Brasília (CPAI), ao grupo de usuários  $\textit{later-br}^3$  e aos novos voluntários do grupo  $abnT_F X2^4$  que contribuíram e que ainda contribuirão para a evolução do abnT<sub>E</sub>X2.

<sup>&</sup>lt;sup>1</sup> Os nomes dos integrantes do primeiro projeto abnTEX foram extraídos de [http:](http://codigolivre.org.br/projects/abntex/) [//codigolivre.org.br/projects/abntex/](http://codigolivre.org.br/projects/abntex/)

<sup>2</sup> <http://www.cpai.unb.br/>

<sup>3</sup> <http://groups.google.com/group/latex-br>

<sup>4</sup> <http://groups.google.com/group/abntex2> e [http://abntex2.goog](http://abntex2.googlecode.com/) [lecode.com/](http://abntex2.googlecode.com/)

"Assim como aquele pecado da juventude, este documento te perseguirá pelo resto da vida. " Enio Valmor Kassick

"Estupidez trará mais autoconfiança do que o conhecimento e a bravura juntas." Adriano Ruseler

## Resumo

Segundo a citeonline[3.1-3.2]NBR6028:2003, o resumo deve ressaltar o objetivo, o método, os resultados e as conclusões do documento. A ordem e a extensão destes itens dependem do tipo de resumo (informativo ou indicativo) e do tratamento que cada item recebe no documento original. O resumo deve ser precedido da referência do documento, com exceção do resumo inserido no próprio documento. (. . . ) As palavras-chave devem figurar logo abaixo do resumo, antecedidas da expressão Palavras-chave:, separadas entre si por ponto e finalizadas também por ponto. Além disso, na UFSC o texto do resumo deve ser digitado, em um único bloco, sem espaço de parágrafo. O resumo deve ser significativo, composto de uma sequência de frases concisas, afirmativas e não de uma enumeração de tópicos. Não deve conter citações. Deve usar o verbo na voz passiva. Abaixo do resumo, deve-se informar as palavras-chave (palavras ou expressões significativas retiradas do texto) ou, termos retirados de thesaurus da área.

Palavras-chaves: LATEX. abnTEX2. editoração de texto.

# ABSTRACT

This is the english abstract.

Keywords: LATEX. abnTEX2. text publishing.

# LISTA DE FIGURAS

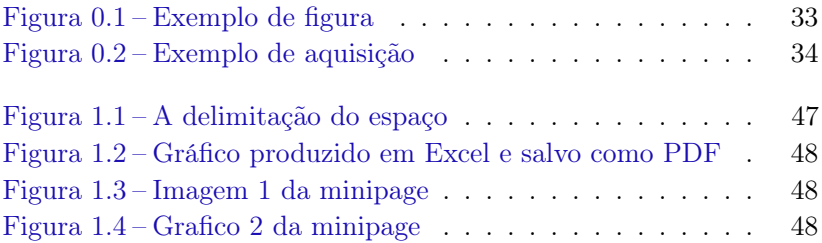

# LISTA DE QUADROS

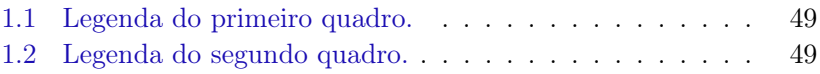

# LISTA DE TABELAS

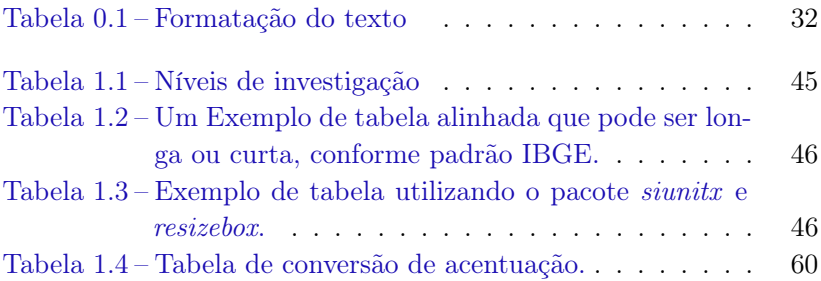

# Lista de códigos–fonte

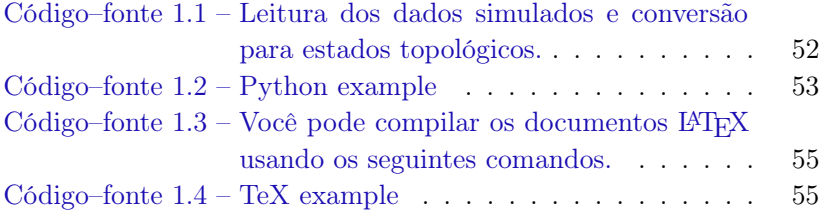

## Lista de abreviaturas e siglas

ABNT Associação Brasileira de Normas Técnicas , Brazilian Association of Technical Standards abnTeX ABsurdas Normas para TeX , Absurd Standards for TeX

# LISTA DE SÍMBOLOS

- Γ Letra grega Gama
- Λ Lambda
- *ζ* Letra grega minúscula zeta
- ∈ Pertence

# **SUMÁRIO**

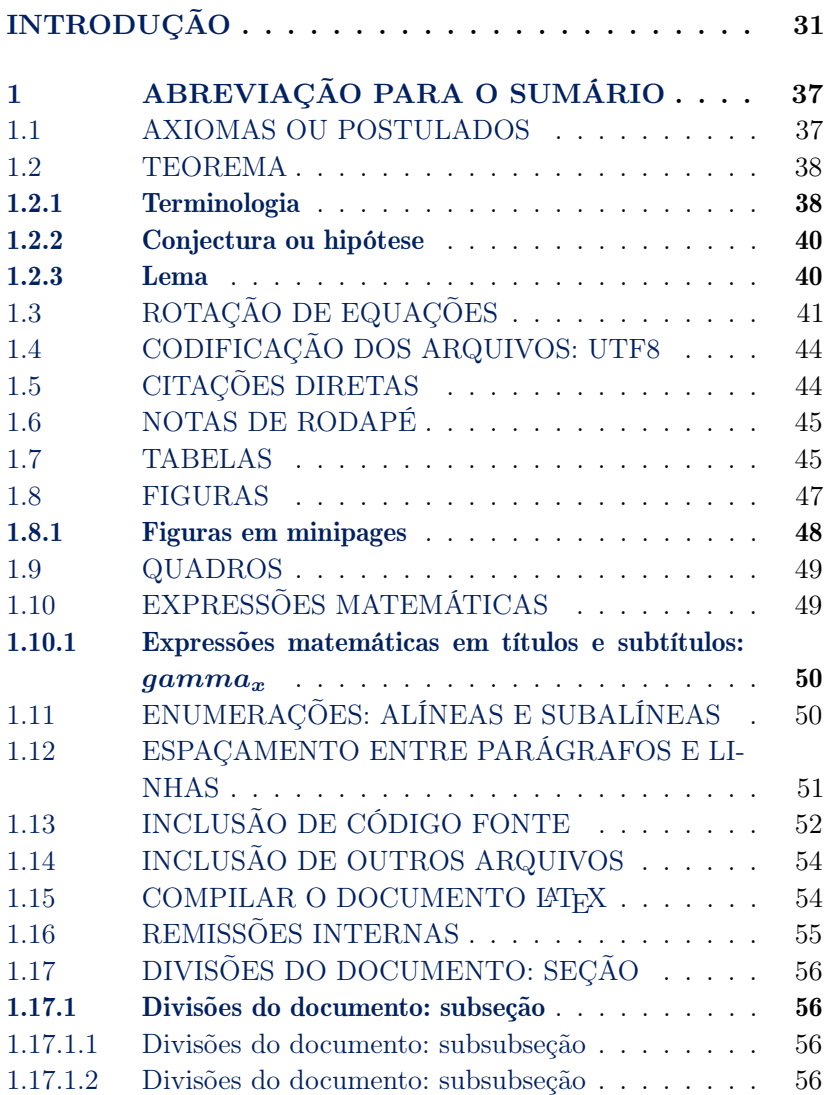

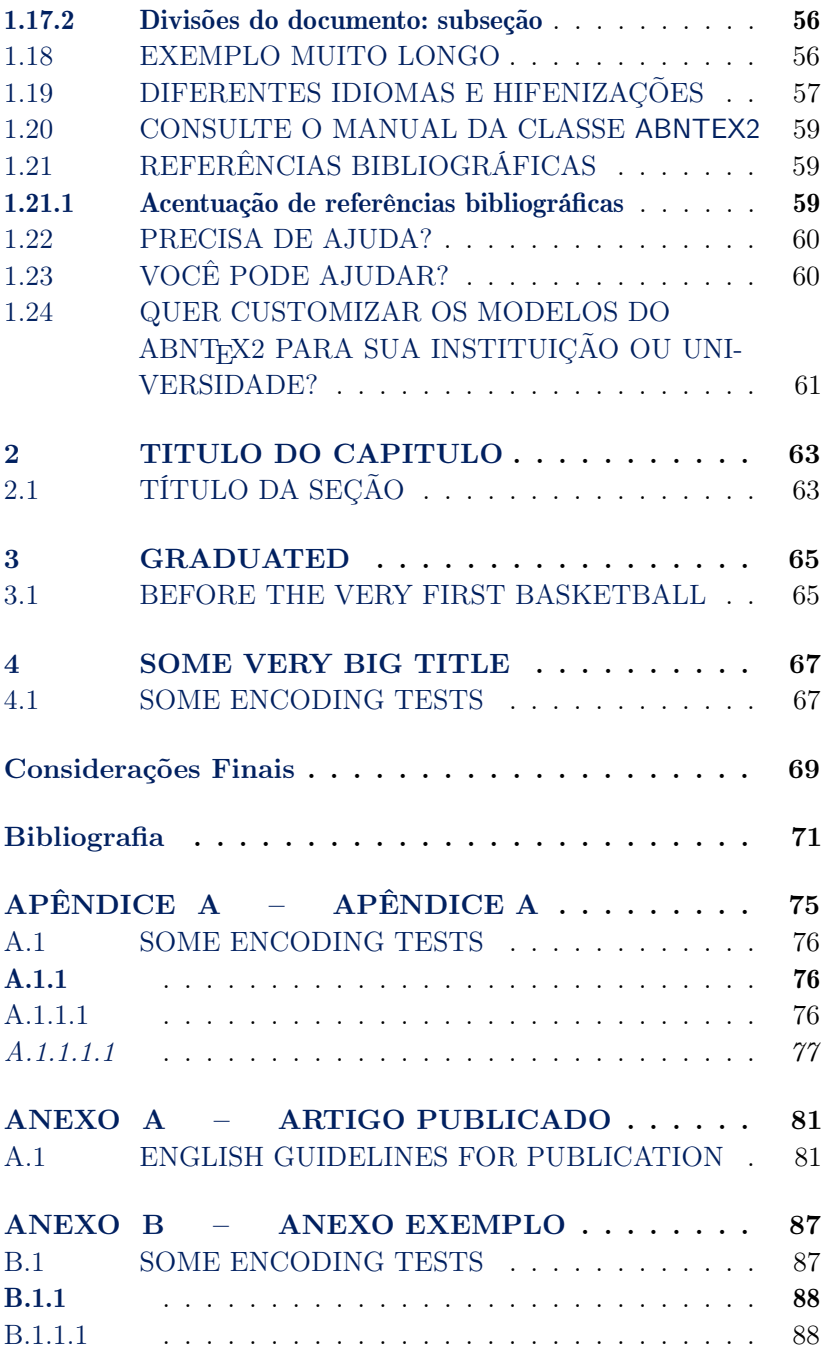

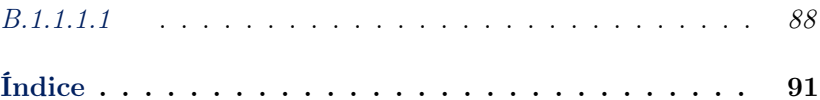

# Introdução

<span id="page-32-0"></span>How to display the font size in use in the final output [http](https://tex.stackexchange.com/questions/20451/how-to-display-the-font-size-in-use-in-the-final-output) [s://tex.stackexchange.com/questions/20451/how-to](https://tex.stackexchange.com/questions/20451/how-to-display-the-font-size-in-use-in-the-final-output)[display-the-font-size-in-use-in-the-final-output](https://tex.stackexchange.com/questions/20451/how-to-display-the-font-size-in-use-in-the-final-output)

```
\makeatletter
original: \f@size
\verb+\small+ \small \f@size
\verb+\normalsize+ \normalsize \f@size
\verb+\large+ \large \f@size
\verb+\Huge+ \Huge \f@size
\makeatother
```
"The curious paradox is that when  $I$  accept myself just as  $I$  am, then I can change." Carl Rogers

Some encoding tests]Some encoding tests

### textbf:

A Tabela [0.1](#page-33-0) mostra mais informações do template BU.

Tabela 0.1 – Formatação do texto

<span id="page-33-0"></span>

| Cor                | Branco -                                       |
|--------------------|------------------------------------------------|
| Formato do papel   | A5                                             |
| Gramatura          | 75                                             |
| Impressão          | Frente e verso                                 |
| Margens            | Espelhadas: superior 2, Inferior: 1,5, Exter-  |
|                    | na 1,5 e Externa: 2.                           |
| Cabeçalho          | 0,7                                            |
| Rodapé             | 0,7                                            |
| Paginação          | Externa                                        |
| Alinhamento verti- | Superior                                       |
| cal                |                                                |
| Alinhamento do     | Justificado                                    |
| texto              |                                                |
| Fonte sugerida     | Times New Roman                                |
| Tamanho da fonte   | 10,5 para o texto incluindo os títulos das se- |
|                    | ções e subseções. As citações com mais de      |
|                    | três linhas as legendas das ilustrações e ta-  |
|                    | belas, fonte 9,5.                              |
| Espaçamento en-    | Um $(1)$ simples                               |
| tre linhas         |                                                |
| Espaçamento en-    | Anterior $0,0;$ Posterior $0,0$                |
| tre parágrafos     |                                                |

continua na próxima página

 $\sqrt{2}$ 

<span id="page-34-0"></span>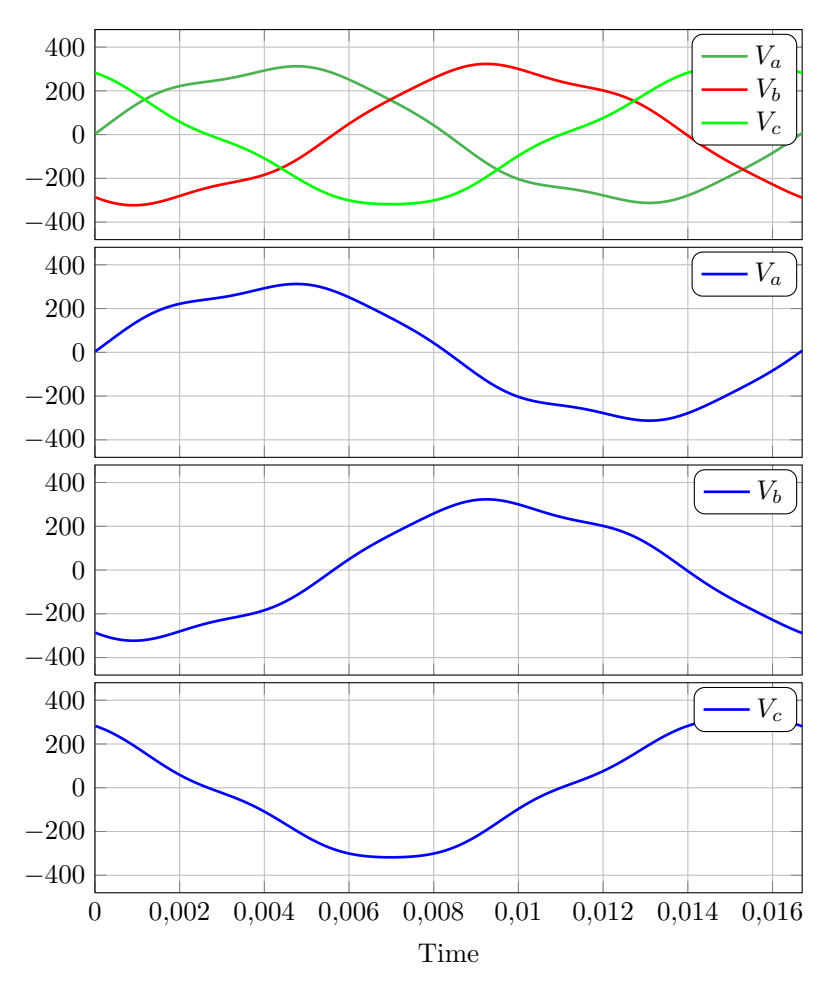

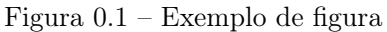

Tabela 0.1: Formatação do texto (continuação)

| Numeração da | As seções primárias devem começar sempre        |
|--------------|-------------------------------------------------|
| seção        | em páginas ímpares. Deixar um espaço (sim-      |
|              | ples) entre o título da seção e o texto e entre |
|              | o texto e o título da subseção.                 |

<span id="page-35-0"></span>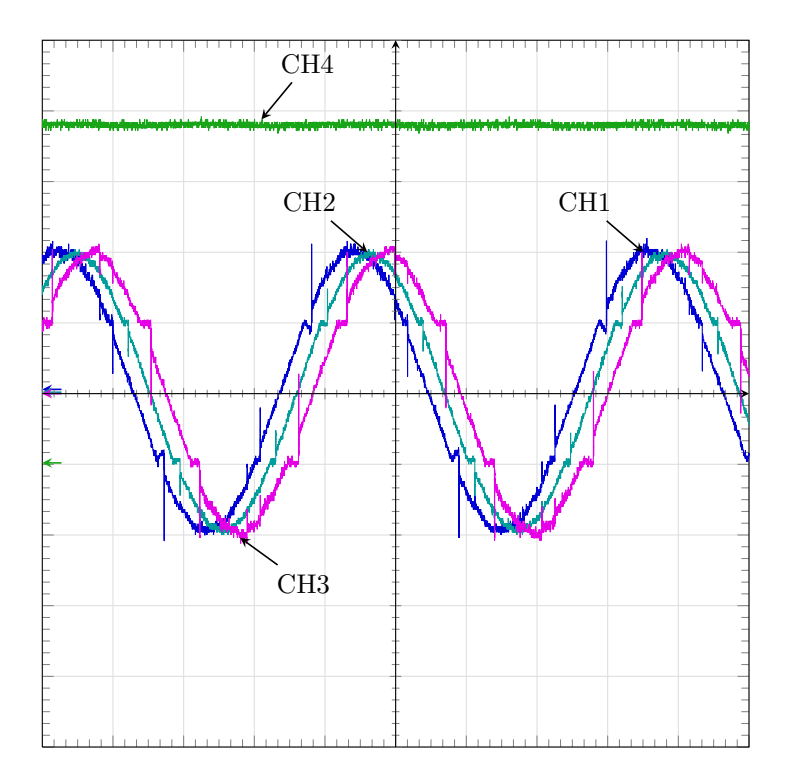

Figura 0.2 – Exemplo de aquisição

Por exemplo, na Figura [0.1,](#page-34-0) tem-se...

Este documento e seu código-fonte são exemplos de referência de uso da classe abntex2 e do pacote abntex2cite. O documento exemplifica a elaboração de trabalho acadêmico (tese, dissertação e outros do gênero) produzido conforme a ABNT NBR 14724:2011 Informação e documentação - Trabalhos acadêmicos - Apresentação.

A expressão "Modelo Canônico" é utilizada para indicar que abnTEX2 não é modelo específico de nenhuma universidade ou instituição, mas que implementa tão somente os requisitos das normas da ABNT. Uma lista completa das normas observadas pelo abnTEX2 é apresentada em citeonlineabntex2classe.

Sinta-se convidado a participar do projeto abnT<sub>E</sub>X2! Acesse
o site do projeto em <http://abntex2.googlecode.com/>. Também fique livre para conhecer, estudar, alterar e redistribuir o trabalho do abnTEX2, desde que os arquivos modificados tenham seus nomes alterados e que os créditos sejam dados aos autores originais, nos termos da "The LATEX Project Public License"<sup>5</sup> .

Encorajamos que sejam realizadas customizações específicas deste exemplo para universidades e outras instituições — como capas, folha de aprovação, etc. Porém, recomendamos que ao invés de se alterar diretamente os arquivos do abnTEX2, distribua-se arquivos com as respectivas customizações. Isso permite que futuras versões do abnTEX2 não se tornem automaticamente incompatíveis com as customizações promovidas. Consulte citeonlineabntex2-wikicomo-customizar par mais informações.

Este documento deve ser utilizado como complemento dos manuais do abnTEX2 [\(ABNTEX2; ARAUJO, 2013a;](#page-72-0) [2013b;](#page-72-1) [2013c\)](#page-72-2) e da classe memoir [\(WILSON; MADSEN, 2010\)](#page-72-3).

Esperamos, sinceramente, que o abnT<sub>E</sub>X2 aprimore a qualidade do trabalho que você produzirá, de modo que o principal esforço seja concentrado no principal: na contribuição científica.

Equipe abnTEX2

Lauro César Araujo

<sup>5</sup> <http://www.latex-project.org/lppl.txt>

# <span id="page-38-0"></span>Capítulo 1

# Longo título apresentar no capitulo, Axiomas, Teoremas, Postulados, corolários, lemas

#### 1.1 AXIOMAS OU POSTULADOS

Na lógica tradicional, um axioma ou postulado é uma sentença ou proposição que não é provada ou demonstrada e é considerada como óbvia ou como um consenso inicial necessário para a construção ou aceitação de uma teoria. Por essa razão, é aceito como verdade e serve como ponto inicial para dedução e inferências de outras verdades (dependentes de teoria).

Na matemática, um axioma é uma hipótese inicial de qual outros enunciados são logicamente derivados. Pode ser uma sentença, uma proposição, um enunciado ou uma regra que permite a construção de um sistema formal. Diferentemente de teoremas, axiomas não podem ser derivados por princípios de dedução e nem são demonstráveis por derivações formais, simplesmente porque eles são hipóteses iniciais. Isto é, não há mais nada a partir do que eles seguem logicamente (em caso contrário eles seriam chamados teoremas). Em muitos contextos, "axioma", "postulado"e "hipótese"são usados como sinônimos.

Axioma 1.1 (Axioma de Igualdade). Supondo L, uma linguagem de primeira ordem. para cada variável *x*, a fórmula  $x = x$  é universalmente válida.

Postulado 1.1 (Postulado de Igualdade). Supondo 2, uma linguagem de primeira ordem. para cada variável *x*, a fórmula *x* = *x* é universalmente válida.

#### 1.2 TEOREMA

Na matemática, um teorema é uma afirmação que pode ser provada como verdadeira através de outras afirmações já demonstradas, como outros teoremas, juntamente com afirmações anteriormente aceitas, como axiomas. Prova é o processo de mostrar que um teorema está correto. O termo teorema foi introduzido por Euclides, em Elementos, para significar "afirmação que pode ser provada". Em grego, originalmente significava "espetáculo"ou "festa". Atualmente, é mais comum deixar o termo "teorema"apenas para certas afirmações que podem ser provadas e de grande "importância matemática", o que torna a definição um tanto subjetiva.

Teorema 1.1 (Teorema de Pitágoras). Em qualquer triângulo retângulo, o quadrado do comprimento da hipotenusa é igual à soma dos quadrados dos comprimentos dos catetos.

#### 1.2.1 Terminologia

Usualmente deixa-se o termo "teorema" apenas para as afirmações que podem ser provadas de grande importância. Assim, são dados outros nomes para os outros tipos dessas afirmações:

Proposição: Uma Proposição é uma sentença não associada a algum outro teorema, de simples prova e de importância matemática menor.

- Lema: Um Lema é um "pré-teorema", um teorema que serve para ajudar na prova de outro teorema maior. A distinção entre teoremas e lemas é um tanto quanto arbitrária, uma vez que grandes resultados são usados para provar outros. Por exemplo, o Lema de Gauss e o Lema de Zorn são muito interessantes de per se, e muitos autores os denominam de Lemas, mesmo que não os usem para provar alguma outra coisa.
- Corolário: Um Corolário é uma consequência direta de outro teorema ou de uma definição, muitas vezes tendo suas demonstrações omitidas, por serem simples.

Coralário 1.1.1. Em qualquer triângulo retângulo, a hipotenusa é maior que qualquer um dos catetos, mas menor que a soma deles.

Alguns outros termos também são usados, por mais que raros e com definição menos rigorosa, basicamente sendo usadas quando não se quer usar a a palavra "teorema":

Regra. Lei, que também pode se referir a axiomas, regras de dedução e a distribuições de Probabilidade. Princípio. Algoritmo (como em Algoritmo da Divisão), muito raro e diferente do conceito com o mesmo nome que é um dos estudos centrais da Ciência da Computação. Paradoxo, usado quando a afirmação vai aparentemente de encontro com alguma outra verdade ou com alguma noção intuitiva. Entretanto, tal termo também pode ser usado para afirmações falsas que aparentem ser verdadeiras em um primeiro momento.

Alguns teoremas continuam a ser chamados de Conjecturas logo após serem provados (por exemplo, a Conjectura de Poincaré). O termo conjectura é usado para afirmações que não se sabe se são verdadeiras, e que acredita-se que são verdadeiras, mas nunca ninguém conseguiu prová-las nem negá-las (às vezes conjecturas são chamadas de hipóteses (como em Hipótese de Riemann), obviamente, num sentido diferente do aqui já descrito).

#### 1.2.2 Conjectura ou hipótese

Uma conjectura é uma ideia, fórmula ou frase, a qual não foi provada ser verdadeira, baseada em suposições ou ideias com fundamento não verificado. As conjecturas utilizadas como prova de resultados matemáticos recebem o nome de hipóteses.

Conjectura 1.1 (Conjectura dos primos gêmeos). Existem infinitos números primos gêmeos.

Um par de primos é chamado de primos gêmeos se eles são dois números primos *p*, *q* tais que *q* = *p* + 2.

#### 1.2.3 Lema

Na Matemática, um lema é um teorema que é usado como um passo intermediário para atingir um resultado maior, provado em outro teorema. Normalmente o lema tem pouca serventia além de servir ao propósito do teorema que o utiliza, mas isto não é uma regra, e a classificação entre lemas e teoremas é arbitrária<sup>1</sup>.

Lema 1.2. Given two line segments whose lengths are *a* and *b* respectively there is a real number *r* such that  $b = ra$ .

Unnumbered theorem-like environments are also possible.

Observação. This statement is true, I guess.

And the next is a somewhat informal definition

Definição 1.2.1 (Fibration). A fibration is a mapping between two topological spaces that has the homotopy lifting property for every space *X*.

Exemplo 1.2.1 (Fibration). A fibration is a mapping between two topological spaces that has the homotopy lifting property for every space *X*.

Exercício 1.2.1. Este é um exercício

<sup>1</sup> Wikipédia

Exercício 1.2.2. Mais um exercício para vocês...

Condição 1.2.1 (Fibration). A fibration is a mapping between two topological spaces that has the homotopy lifting property for every space *X*.

Theorem styles

- definition boldface title, romand body. Commonly used in definitions, conditions, problems and examples.
- plain boldface title, italicized body. Commonly used in theorems, lemmas, corollaries, propositions and conjectures.
- remark italicized title, romman body. Commonly used in remarks, notes, annotations, claims, cases, acknowledgments and conclusions.

## 1.3 ROTAÇÃO DE EQUAÇÕES

trecho de código para rotacionar e reduzir a fonte de equações.

```
\begin{sideways}%
  \parbox{1\textheight}{%
      \begin{tiny}
          \begin{equation}
```

```
\end{equation}
      \end{tiny}}
\end{sideways}
```
Segue um exemplo de rotação de páginas:

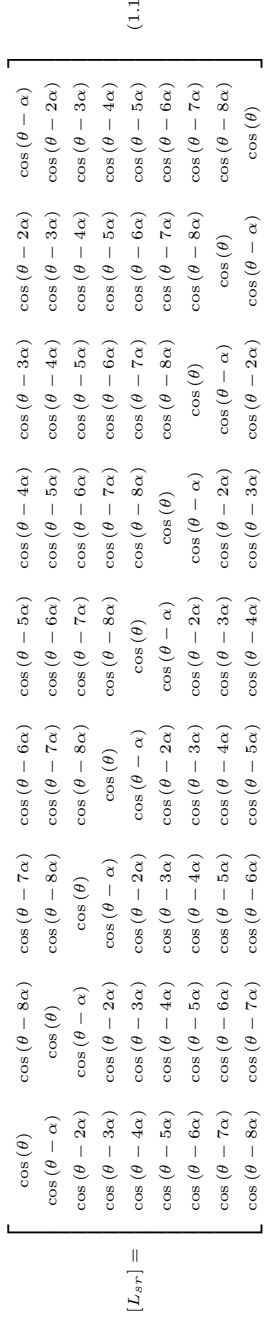

 $\sim$ 

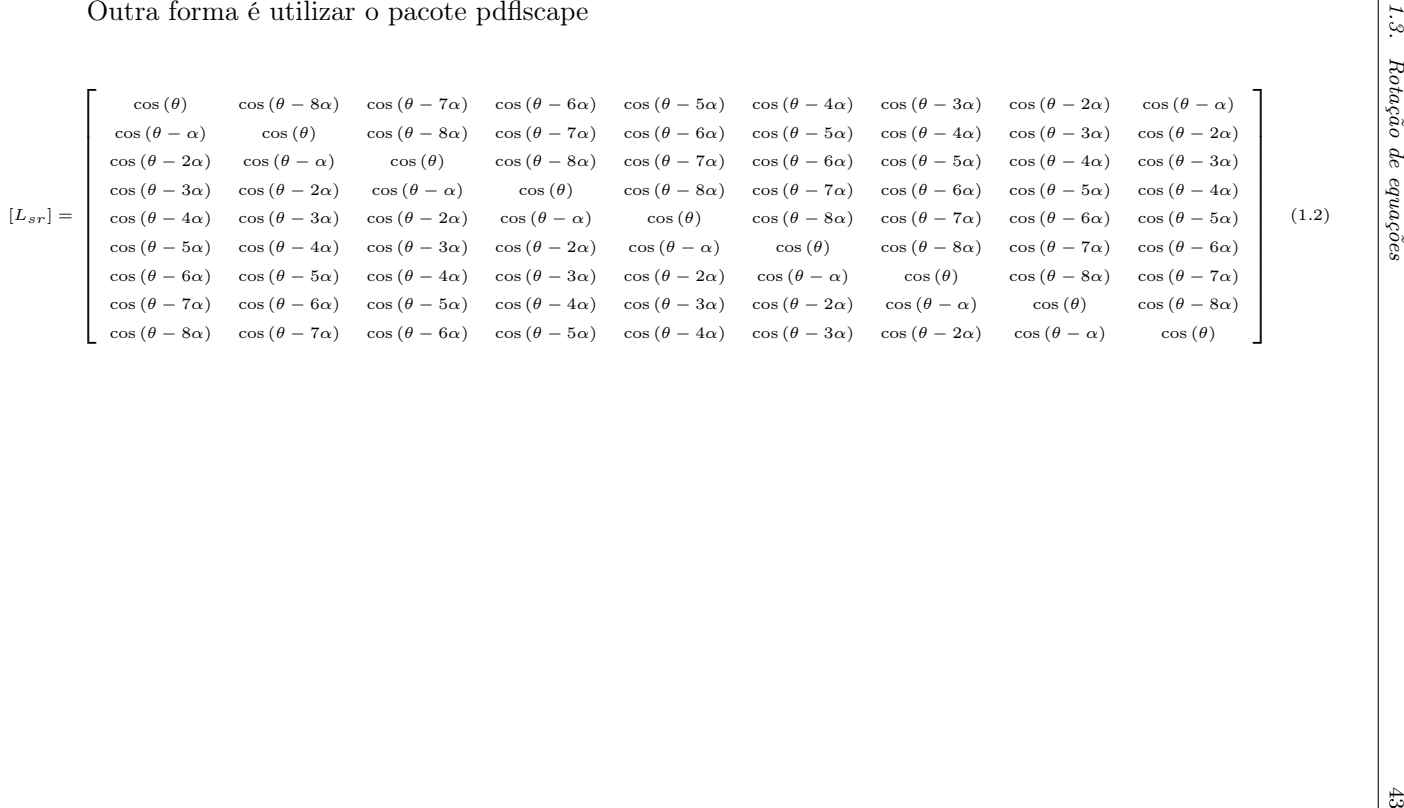

### 1.4 CODIFICAÇÃO DOS ARQUIVOS: UTF8

A codificação de todos os arquivos do abnTEX2 é UTF8. É necessário que você utilize a mesma codificação nos documentos que escrever, inclusive nos arquivos de base bibliográficas |.bib|.

### <span id="page-45-0"></span>1.5 CITAÇÕES DIRETAS

Utilize o ambiente citacao para incluir citações diretas com mais de três linhas:

> As citações diretas, no texto, com mais de três linhas, devem ser destacadas com recuo de 4 cm da margem esquerda, com letra menor que a do texto utilizado e sem as aspas. No caso de documentos datilografados, deve-se observar apenas o recuo [\(ABNT, 2002,](#page-72-4) p. 5.3).

Use o ambiente assim:

```
1 \begin{citacao}
```

```
2 As citações diretas, no texto, com mais de três linhas
       [\ldots]
```

```
3 deve-se observar apenas o recuo
      \cite[5.3]{NBR10520:2002}.
```

```
4 \end{citacao}
```
O ambiente citacao pode receber como parâmetro opcional um nome de idioma previamente carregado nas opções da classe [\(seção 1.19\)](#page-58-0). Nesse caso, o texto da citação é automaticamente escrito em itálico e a hifenização é ajustada para o idioma selecionado na opção do ambiente. Por exemplo:

```
1 \begin{citacao}[english]
```

```
2 Text in English language in italic with correct
      hyphenation.
```

```
3 \end{citacao}
```
Tem como resultado:

hyphenation.

Citações simples, com até três linhas, devem ser incluídas com aspas. Observe que em LATEX as aspas iniciais são diferentes das finais: "Amor é fogo que arde sem se ver".

#### 1.6 NOTAS DE RODAPÉ

As notas de rodapé são detalhadas pela NBR 14724:2011 na  $\text{seq}$ ão  $5.2.1^{2,3,4}.$ 

#### 1.7 TABELAS

A [Tabela 1.1](#page-46-0) é um exemplo de tabela construída em LATEX.

<span id="page-46-0"></span>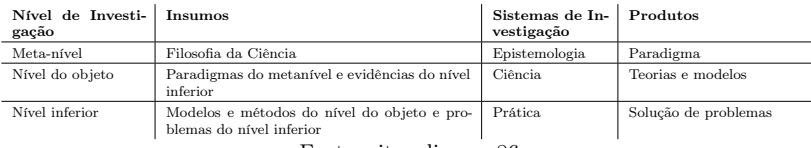

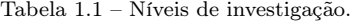

Fonte: citeonlinevan86

Já a [Tabela 1.2](#page-47-0) apresenta uma tabela criada conforme o padrão do citeonlineibge1993 requerido pelas normas da ABNT para documentos técnicos e acadêmicos.

<sup>2</sup> As notas devem ser digitadas ou datilografadas dentro das margens, ficando separadas do texto por um espaço simples de entre as linhas e por filete de 5 cm, a partir da margem esquerda. Devem ser alinhadas, a partir da segunda linha da mesma nota, abaixo da primeira letra da primeira palavra, de forma a destacar o expoente, sem espaço entre elas e com fonte menor citeonline[5.2.1]NBR14724:2011.

<sup>&</sup>lt;sup>3</sup> Caso uma série de notas sejam criadas sequencialmente, o abnTFX2 instrui o LATEX para que uma vírgula seja colocada após cada número do expoente que indica a nota de rodapé no corpo do texto.

<sup>4</sup> Verifique se os números do expoente possuem uma vírgula para dividi-los no corpo do texto.

<span id="page-47-0"></span>Tabela 1.2 – Um Exemplo de tabela alinhada que pode ser longa ou curta, conforme padrão IB-GE.

| Nome                        | Nascimento<br>Documento |                 |
|-----------------------------|-------------------------|-----------------|
| Maria da Silva $11/11/1111$ |                         | 111.111.111-11  |
| João Souza                  | 11/11/2111              | 211.111.111-11  |
| Laura Vicuña                | 05/04/1891              | 3111.111.111-11 |

Fonte – Produzido pelos autores.

Anotações – Uma anotação adicional, que pode ser seguida de várias outras.

Tabela 1.3 – Exemplo de tabela utilizando o pacote siunitx e resizebox.

| Fase A    |                      | Fase B    |                     | Fase C    |                     |
|-----------|----------------------|-----------|---------------------|-----------|---------------------|
| Parâmetro | Valor                | Parâmetro | Valor               | Parâmetro | Valor               |
| $I_{La1}$ | $2,91 \,\mathrm{A}$  | $I_{Lb1}$ | $3,39 \,\mathrm{A}$ | $I_{Lc1}$ | $3,04 \,\mathrm{A}$ |
| $I_{La2}$ | $2,91 \,\mathrm{A}$  | $I_{Lb2}$ | $3,39 \,\mathrm{A}$ | $I_{Lc2}$ | $3,02 \text{ Å}$    |
| $I_{La3}$ | $2.91\,\mathrm{A}$   | $I_{Lb3}$ | $3,39 \,\mathrm{A}$ | $I_{Lc3}$ | $3,03\,\mathrm{A}$  |
| $P_{a1}$  | 625,50 W             | $P_{b1}$  | 724,85 W            | $P_{c1}$  | 662,07 W            |
| $P_{a2}$  | 625,31 W             | $P_{b2}$  | 725,62 W            | $P_{c2}$  | 660,36 W            |
| $P_{a3}$  | 625,96 W             | $P_{b3}$  | 725,29 W            | $P_{c3}$  | 660,14 W            |
| $Q_{a1}$  | 36,61 VA             | $Q_{b1}$  | 45,61 VA            | $Q_{c1}$  | 54,53 VA            |
| $Q_{a2}$  | 19,16 VA             | $Q_{b2}$  | 36,61 VA            | $Q_{c2}$  | 19,94 VA            |
| $Q_{a3}$  | 18,87 VA             | $Q_{b3}$  | 47,79 VA            | $Q_{c3}$  | 13,80 VA            |
| $V_{Ca1}$ | 400,05V              | $V_{Cb1}$ | 400,01V             | $V_{Cc1}$ | 400,12V             |
| $V_{Ca2}$ | 399,93 V             | $V_{Cb2}$ | 400,06 V            | $V_{Cc2}$ | 399,98 V            |
| $V_{Ca3}$ | 400,02V              | $V_{Cb3}$ | 399,93 V            | $V_{Cc3}$ | 399,91 V            |
| $I_{Ca1}$ | $1,26 \,\mathrm{A}$  | $I_{Cb1}$ | $1,47\,\mathrm{A}$  | $I_{Cc1}$ | $1,31 \mathrm{A}$   |
| $I_{Ca2}$ | $1{,}27\,\mathrm{A}$ | $I_{Cb2}$ | 1,47 A              | $I_{Cc2}$ | 1,31 A              |
| $I_{Ca3}$ | $1.26\,\mathrm{A}$   | $I_{Cb3}$ | 1,47 A              | $I_{Cc3}$ | $1,30 \mathrm{~A}$  |

Nota – Esta é uma nota, que diz que os dados são baseados na regressão linear.

#### 1.8 FIGURAS

<span id="page-48-0"></span>Figuras podem ser criadas diretamente em LAT<sub>EX</sub>, como o exemplo da [Figura 1.1.](#page-48-0)

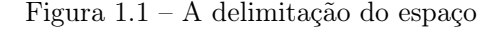

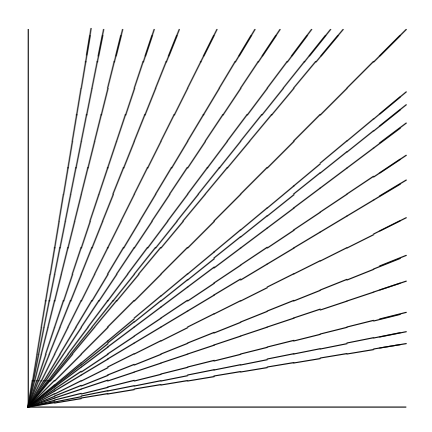

Fonte: os autores

Ou então figuras podem ser incorporadas de arquivos externos, como é o caso da [Figura 1.2.](#page-49-0) Se a figura que ser incluída se tratar de um diagrama, um gráfico ou uma ilustração que você mesmo produza, priorize o uso de imagens vetoriais no formato PDF. Com isso, o tamanho do arquivo final do trabalho será menor, e as imagens terão uma apresentação melhor, principalmente quando impressas, uma vez que imagens vetorias são perfeitamente escaláveis para qualquer dimensão. Nesse caso, se for utilizar o Microsoft Excel para produzir gráficos, ou o Microsoft Word para produzir ilustrações, exporte-os como PDF e os incorpore ao documento conforme o exemplo abaixo. No entanto, para manter a coerência no uso de software livre (já que você está usando LATEX e abnTEX2), teste a ferramenta InkScape ( <http://inkscape.org/>). Ela é uma excelente opção de código-livre para produzir ilustrações vetoriais, similar ao CorelDraw ou ao Adobe Illustrator. De todo modo, caso não seja possível utilizar arquivos de imagens como PDF, utilize

qualquer outro formato, como JPEG, GIF, BMP, etc. Nesse caso, você pode tentar aprimorar as imagens incorporadas com o software livre Gimp ( <http://www.gimp.org/>). Ele é uma alternativa livre ao Adobe Photoshop.

<span id="page-49-0"></span>Figura 1.2 – Gráfico produzido em Excel e salvo como PDF

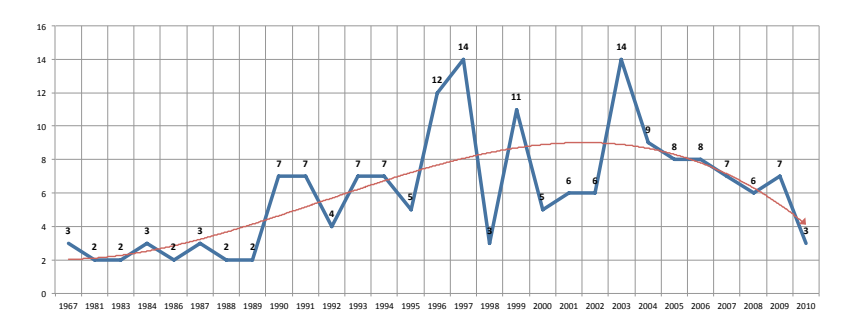

Fonte: citeonline[p. 24]araujo2012

#### 1.8.1 Figuras em minipages

Minipages são usadas para inserir textos ou outros elementos em quadros com tamanhos e posições controladas. Veja o exemplo da [Figura 1.3](#page-49-1) e da [Figura 1.4.](#page-49-1)

<span id="page-49-1"></span>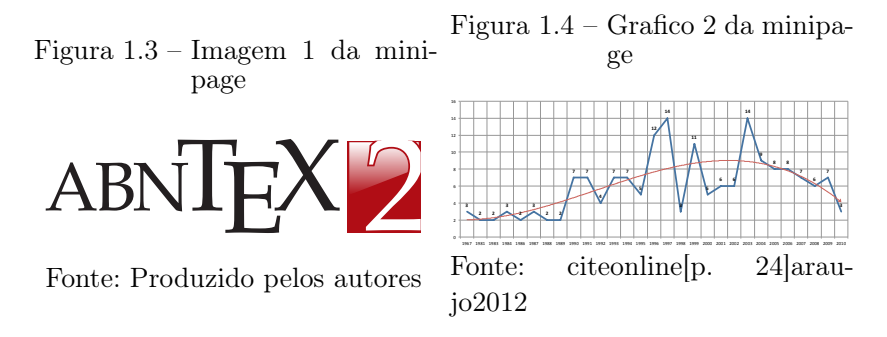

Observe que, segundo a citeonline[seções 4.2.1.10 e 5.8]N-BR14724:2011, as ilustrações devem sempre ter numeração contínua

e única em todo o documento:

Qualquer que seja o tipo de ilustração, sua identificação aparece na parte superior, precedida da palavra designativa (desenho, esquema, fluxograma, fotografia, gráfico, mapa, organograma, planta, quadro, retrato, figura, imagem, entre outros), seguida de seu número de ordem de ocorrência no texto, em algarismos arábicos, travessão e do respectivo título. Após a ilustração, na parte inferior, indicar a fonte consultada (elemento obrigatório, mesmo que seja produção do próprio autor), legenda, notas e outras informações necessárias à sua compreensão (se houver). A ilustração deve ser citada no texto e inserida o mais próximo possível do trecho a que se refere. [\(ABNT,](#page-72-5) [2011,](#page-72-5) seções 5.8)

#### 1.9 QUADROS

<span id="page-50-0"></span>Depois de definir o ambiente quadro podemos ter um quadro:

Quadro 1.1 – Legenda do primeiro quadro.

Este é o conteúdo do primeiro quadro.

Além do [Quadro 1.1,](#page-50-0) também é possível especificar outra ordem de posicionamento como [htb]:

Quadro 1.2 – Legenda do segundo quadro.

Este é o conteúdo do segundo quadro. Fonte: O autor.

#### 1.10 EXPRESSÕES MATEMÁTICAS

Use o ambiente equation para escrever expressões matemáticas numeradas:

$$
\forall x \in X, \quad \exists y \le \epsilon \tag{1.3}
$$

Escreva expressões matemáticas entre \$ e \$, como em

lim<sub>*x*→∞</sub> exp(-*x*) = 0, para que fiquem na mesma linha.

Também é possível usar colchetes para indicar o início de uma expressão matemática que não é numerada.

$$
\left| \sum_{i=1}^{n} a_i b_i \right| \le \left( \sum_{i=1}^{n} a_i^2 \right)^{1/2} \left( \sum_{i=1}^{n} b_i^2 \right)^{1/2}
$$

Consulte mais informações sobre expressões matemáticas em [https://code.google.com/p/abntex2/wiki/Ref](https://code.google.com/p/abntex2/wiki/Referencias) [erencias](https://code.google.com/p/abntex2/wiki/Referencias).

#### 1.10.1 Expressões matemáticas em títulos e subtítulos: *gamma<sup>x</sup>*

### 1.11 ENUMERAÇÕES: ALÍNEAS E SUBALÍNEAS

Quando for necessário enumerar os diversos assuntos de uma seção que não possua título, esta deve ser subdividida em alíneas [\(ABNT, 2012,](#page-72-6) p. 4.2):

- a) os diversos assuntos que não possuam título próprio, dentro de uma mesma seção, devem ser subdivididos em alíneas;
- b) o texto que antecede as alíneas termina em dois pontos;
- c) as alíneas devem ser indicadas alfabeticamente, em letra minúscula, seguida de parêntese. Utilizam-se letras dobradas, quando esgotadas as letras do alfabeto;
- d) as letras indicativas das alíneas devem apresentar recuo em relação à margem esquerda;
- e) o texto da alínea deve começar por letra minúscula e terminar em ponto-e-vírgula, exceto a última alínea que termina em ponto final;
- f) o texto da alínea deve terminar em dois pontos, se houver subalínea;
- g) a segunda e as seguintes linhas do texto da alínea começa sob a primeira letra do texto da própria alínea;
- h) subalíneas [\(ABNT, 2012,](#page-72-6) p. 4.3) devem ser conforme as alíneas a seguir:
	- as subalíneas devem começar por travessão seguido de espaço;
	- as subalíneas devem apresentar recuo em relação à alínea;
	- o texto da subalínea deve começar por letra minúscula e terminar em ponto-e-vírgula. A última subalínea deve terminar em ponto final, se não houver alínea subsequente;
	- a segunda e as seguintes linhas do texto da subalínea começam sob a primeira letra do texto da própria subalínea.
- i) no abnTEX2 estão disponíveis os ambientes incisos e subalineas, que em suma são o mesmo que se criar outro nível de alineas, como nos exemplos à seguir:
	- Um novo inciso em itálico;
- j) Alínea em negrito:
	- Uma subalínea em itálico;
	- Uma subalínea em itálico e sublinhado;
- k) Última alínea com ênfase.

### 1.12 ESPAÇAMENTO ENTRE PARÁGRAFOS E LINHAS

O tamanho do parágrafo, espaço entre a margem e o início da frase do parágrafo, é definido por:

Por padrão, não há espaçamento no primeiro parágrafo de cada início de divisão do documento [\(seção 1.17\)](#page-57-0). Porém, você pode definir que o primeiro parágrafo também seja indentado, como é o caso deste documento. Para isso, apenas inclua o pacote indentfirst no preâmbulo do documento:

```
1 \usepackage{indentfirst} % Indenta o primeiro
        parágrafo de cada seção.
```
O espaçamento entre um parágrafo e outro pode ser controlado por meio do comando:

\setlength{\parskip}{0.2cm} % tente também \onelineskip

O controle do espaçamento entre linhas é definido por:

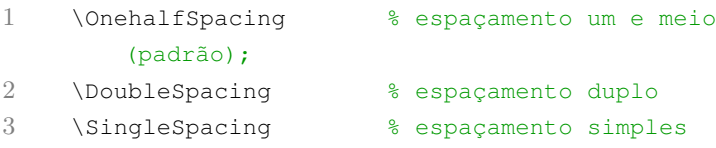

Para isso, também estão disponíveis os ambientes:

```
1 \begin{SingleSpace} ...\end{SingleSpace}
2 \begin{Spacing}{hfactori} ... \end{Spacing}
3 \begin{OnehalfSpace} ... \end{OnehalfSpace}
4 \begin{OnehalfSpace*} ... \end{OnehalfSpace*}
5 \begin{DoubleSpace} ... \end{DoubleSpace}
6 \ \begin{array}{ccc} 6 \ \end{array} \begin{array}{ccc} 6 \ \end{array}
```
Para mais informações, consulte citeonline[p. 47-52 e 135]memoir.

## 1.13 INCLUSÃO DE CÓDIGO FONTE

Código–fonte 1.1 – Leitura dos dados simulados e conversão para estados topológicos.

```
1 % Pré definições iniciais
2 nsub=3; % Numero de Submódulos
3 nbits=2*nsub; % Numero de bits necessários para
       representar os estados
4 nlevels=2*nsub+1; % Numero total de níveis
5
6 % Leitura dos pontos gerados por simulação
7 time=data(1,:)'; % extrai vetor de tempo
8 PWM=logical(data(2:end,:))'; % Conversão dos pulsos PWM
       para estados lógicos
9
10 % Cria vetor de string binário com os estados
       correspondentes
11 binstates=num2str([PWM(:,1) PWM(:,3) PWM(:,5) PWM(:,7)PWM(:,9) PWM(:,11)]);
12 state=fi(bin2dec(binstates),0,nbits,0); % Objeto
       numérico de ponto-fixo
```
#### Código–fonte 1.2 – Python example

```
1 import numpy as np
2
3 def incmatrix(genl1,genl2):
4 \qquad m = len(\text{qenl1})5 \qquad n = len(qen12)6 M = None #to become the incidence matrix
7 VT = np.zeros((n*m, 1), int) #dummy variable
8
9 #compute the bitwise xor matrix
10 M1 = bitxormatrix(qenl1)
11 M2 = np.triu(bitxormatrix(genl2),1)
12
13 for i in range(m-1):
14 for j in range(i+1, m):
15 [r, c] = np, where (M2 == M1[i, j])16 for k in range(len(r)):
17 VT[(i)*n + r[k]] = 1;
```

```
18 VT[(i)*n + c[k]] = 1;19 VT[(\dagger)*n + r[k]] = 1;20 VT[(i)*n + c[k]] = 1;21
22 if M is None:
23 M = np \cdot copy(VT)24 else:
25 M = np.concatenate((M, VT), 1)
26
27 VT = np.zeros((n*m, 1), int)
28
29 return M
```
## 1.14 INCLUSÃO DE OUTROS ARQUIVOS

É uma boa prática dividir o seu documento em diversos arquivos, e não apenas escrever tudo em um único. Esse recurso foi utilizado neste documento. Para incluir diferentes arquivos em um arquivo principal, de modo que cada arquivo incluído fique em uma página diferente, utilize o comando:

```
1 \include{documento-a-ser-incluido} % sem a
        extensão .tex
```
Para incluir documentos sem quebra de páginas, utilize:

```
1 \input{documento-a-ser-incluido} % sem a
        extensão .tex
```
#### 1.15 COMPILAR O DOCUMENTO LATEX

Geralmente os editores L<sup>AT</sup>EX, como o TeXlipse<sup>5</sup>, o Texmaker<sup>6</sup>, entre outros, compilam os documentos automaticamente, de modo que você não precisa se preocupar com isso.

No entanto, você pode compilar os documentos LATEX usan-

<sup>5</sup> <http://texlipse.sourceforge.net/>

<sup>6</sup> <http://www.xm1math.net/texmaker/>

do os seguintes comandos, que devem ser digitados no Prompt de Comandos do Windows ou no Terminal do Mac ou do Linux:

Código–fonte  $1.3$  – Você pode compilar os documentos  $\text{LipX}$  usando os seguintes comandos.

```
1 pdflatex AROUIVO PRINCIPAL.tex
2 bibtex AROUIVO PRINCIPAL.aux
3 makeindex ARQUIVO_PRINCIPAL.idx
4 makeindex ARQUIVO_PRINCIPAL.nlo -s nomencl.ist -o
5 ARQUIVO_PRINCIPAL.nls
6 pdflatex ARQUIVO_PRINCIPAL.tex
7 pdflatex ARQUIVO_PRINCIPAL.tex
```
1 a very long and totruous path which you can check to see if it breaks and where at the end of the line

#### 1.16 REMISSÕES INTERNAS

Ao nomear a [Tabela 1.1](#page-46-0) e a [Figura 1.1,](#page-48-0) apresentamos um exemplo de remissão interna, que também pode ser feita quando indicamos o [Capítulo 1,](#page-38-0) que tem o nome [Abreviação para o Sumário](#page-38-0). O número do capítulo indicado é [1,](#page-38-0) que se inicia à [página 37](#page-38-0)<sup>7</sup> . Veja a [seção 1.17](#page-57-0) para outros exemplos de remissões internas entre seções, subseções e subsubseções.

O código usado para produzir o texto desta seção é:

```
Código–fonte 1.4 – TeX example
```

```
1 Ao nomear a \autoref{tab-nivinv} e a
      \autoref{fig_circulo}, apresentamos um
2 exemplo de remissão interna, que também pode ser feita
      quando indicamos o
3 \autoref{cap_exemplos}, que tem o nome
```
\emph{\nameref{cap\_exemplos}}. O número

4 do capítulo indicado é \ref{cap\_exemplos}, que se

<sup>7</sup> O número da página de uma remissão pode ser obtida também assim: [37.](#page-38-0)

inicia à

- 5 \autopageref{cap\_exemplos}\footnote{O número da página de uma remissão pode ser
- 6 obtida também assim:
- 7 \pageref{cap\_exemplos}.}.
- 8 Veja a \autoref{sec-divisoes} para outros exemplos de remissões internas entre

```
9 seções, subseções e subsubseções.
```
### <span id="page-57-0"></span>1.17 DIVISÕES DO DOCUMENTO: SEÇÃO

Esta seção testa o uso de divisões de documentos. Esta é a [seção 1.17.](#page-57-0) Veja a [subseção 1.17.1.](#page-57-1)

#### <span id="page-57-1"></span>1.17.1 Divisões do documento: subseção

Isto é uma subseção. Veja a [subseção 1.17.1.1,](#page-57-2) que é uma subsubsection do LATEX, mas é impressa chamada de "subseção" porque no Português não temos a palavra "subsubseção".

<span id="page-57-2"></span>1.17.1.1 Divisões do documento: subsubseção

Isto é uma subsubseção.

#### 1.17.1.2 Divisões do documento: subsubseção

Isto é outra subsubseção.

#### 1.17.2 Divisões do documento: subseção

Isto é uma subseção.

# 1.18 ESTE É UM EXEMPLO DE NOME DE SEÇÃO LONGO. E-LE DEVE ESTAR ALINHADO À ESQUERDA E A SEGUN-DA E DEMAIS LINHAS DEVEM INICIAR LOGO ABAIXO DA PRIMEIRA PALAVRA DA PRIMEIRA LINHA

Isso atende à norma citeonline[seções de 5.2.2 a 5.2.4]N-BR14724:2011 e citeonline[seções de 3.1 a 3.8]NBR6024:2012.

### <span id="page-58-0"></span>1.19 DIFERENTES IDIOMAS E HIFENIZAÇÕES

Para usar hifenizações de diferentes idiomas, inclua nas opções do documento o nome dos idiomas que o seu texto contém. Por exemplo (para melhor visualização, as opções foram quebras em diferentes linhas):

```
\documentclass[
10.5pt, % Tamanho da fonte
a5paper, % Tamanho do papel
twoside, % Impressão nos dois lados da folha
english,
brazil,
%sumario=tradicional,
%sumario=abnt-6027-2012, % memoir v3.6k ou superior
sumario=UFSC,
chapter=TITLE, % Título de capítulos em caixa alta
section=TITLE % Título de seções em caixa alta
]{ufsc-inep-thesis}
```
O idioma português-brasileiro (brazil) é incluído automaticamente pela classe abntex2. Porém, mesmo assim a opção brazil deve ser informada como a última opção da classe para que todos os pacotes reconheçam o idioma. Vale ressaltar que a última opção de idioma é a utilizada por padrão no documento. Desse modo, caso deseje escrever um texto em inglês que tenha citações em português e em francês, você deveria usar o preâmbulo como abaixo:

```
\documentclass[
    12pt,
    openright,
    twoside,
    a5paper,
    french,
    brazil,
    english
    ]{ufsc-inep-thesis}
```
A lista completa de idiomas suportados, bem como outras opções de hifenização, estão disponíveis em citeonline[p. 5-6]babel.

Exemplo de hifenização em inglês<sup>8</sup>:

Text in English language. This environment switches all language-definitions, like the language specific names for figures, tables etc. to the other language. The starred version of this environment typesets the main text according to the rules of the other language, but keeps the language specific string for ancillary things like figures, in the main language of the document. The environment hyphenrules switches only the hyphenation patterns used; it can also be used to disallow hyphenation by using the language name 'nohyphenation'.

Exemplo de hifenização em francês<sup>9</sup>:

Texte en français. Pas question que Twitter ne vienne faire une concurrence déloyale à la traditionnelle fumée blanche qui marque l'élection d'un nouveau pape. Pour éviter toute fuite précoce, le Vatican a donc pris un peu d'avance, et a déjà interdit aux cardinaux qui prendront part au vote d'utiliser le réseau social, selon Catholic News Service. Une mesure valable surtout pour les neuf cardinaux – sur les 117 du conclave – pratiquants très actifs de Twitter, qui auront interdiction pendant toute la période de se connecter à leur compte.

Pequeno texto em espanhol<sup>10</sup>:

Decenas de miles de personas ovacionan al pontífice en su penúltimo ángelus dominical, el primero desde que anunciase su renuncia. El Papa se centra en la crítica al materialismo.

O idioma geral do texto por ser alterado como no exemplo seguinte:

<sup>8</sup> Extraído de: [http://en.wikibooks.org/wiki/LaTeX/Internationali](http://en.wikibooks.org/wiki/LaTeX/Internationalization) [zation](http://en.wikibooks.org/wiki/LaTeX/Internationalization)

<sup>9</sup> Extraído de: [http://bigbrowser.blog.lemonde.fr/2013/02/17/tu-ne](http://bigbrowser.blog.lemonde.fr/2013/02/17/tu-ne-tweeteras-point-le-vatican-interdit-aux-cardinaux-de-tweeter-pendant-le-conclave/)[tweeteras-point-le-vatican-interdit-aux-cardinaux-de-tweeter](http://bigbrowser.blog.lemonde.fr/2013/02/17/tu-ne-tweeteras-point-le-vatican-interdit-aux-cardinaux-de-tweeter-pendant-le-conclave/)[pendant-le-conclave/](http://bigbrowser.blog.lemonde.fr/2013/02/17/tu-ne-tweeteras-point-le-vatican-interdit-aux-cardinaux-de-tweeter-pendant-le-conclave/)

<sup>10</sup> Extraído de: [http://internacional.elpais.com/internacional/2013/](http://internacional.elpais.com/internacional/2013/02/17/actualidad/1361102009_913423.html) [02/17/actualidad/1361102009\\_913423.html](http://internacional.elpais.com/internacional/2013/02/17/actualidad/1361102009_913423.html)

```
\selectlanguage{english}
```
Isso altera automaticamente a hifenização e todos os nomes constantes de referências do documento para o idioma inglês. Consulte o manual da classe [\(ABNTEX2; ARAUJO, 2013a\)](#page-72-0) para obter orientações adicionais sobre internacionalização de documentos produzidos com abnTEX2.

A [seção 1.5](#page-45-0) descreve o ambiente citacao que pode receber como parâmetro um idioma a ser usado na citação.

#### 1.20 CONSULTE O MANUAL DA CLASSE ABNTEX2

Consulte o manual da classe abntex2 [\(ABNTEX2; ARAU-](#page-72-0)[JO, 2013a\)](#page-72-0) para uma referência completa das macros e ambientes disponíveis.

Além disso, o manual possui informações adicionais sobre as normas ABNT observadas pelo abnTEX2 e considerações sobre eventuais requisitos específicos não atendidos, como o caso da citeonline[seção 5.2.2]NBR14724:2011, que especifica o espaçamento entre os capítulos e o início do texto, regra propositalmente não atendida pelo presente modelo.

#### 1.21 REFERÊNCIAS BIBLIOGRÁFICAS

A formatação das referências bibliográficas conforme as regras da ABNT são um dos principais objetivos do abnTEX2. Consulte os manuais citeonlineabntex2cite e citeonlineabntex2cite-alf para obter informações sobre como utilizar as referências bibliográficas.

#### 1.21.1 Acentuação de referências bibliográficas

Normalmente não há problemas em usar caracteres acentuados em arquivos bibliográficos (\*.bib). Porém, como as regras da ABNT fazem uso quase abusivo da conversão para letras maiúsculas, é preciso observar o modo como se escreve os nomes dos autores. Na [Tabela 1.4](#page-61-0) você encontra alguns exemplos das conversões mais importantes. Preste atenção especial para 'ç' e 'í' que devem estar

<span id="page-61-0"></span>envoltos em chaves. A regra geral é sempre usar a acentuação neste modo quando houver conversão para letras maiúsculas.

Tabela 1.4 – Tabela de conversão de acentuação.

| acento | bibtex                       |  |  |
|--------|------------------------------|--|--|
| à á ã  | \ <b>'</b> a \′a \~a         |  |  |
| í      | $\{\ \langle \ \rangle \ \}$ |  |  |
| с      | $\{ \c c \}$                 |  |  |

#### 1.22 PRECISA DE AJUDA?

Consulte a FAQ com perguntas frequentes e comuns no portal do abnTFX2: [https://code.google.com/p/abntex2/](https://code.google.com/p/abntex2/wiki/FAQ) [wiki/FAQ](https://code.google.com/p/abntex2/wiki/FAQ).

Inscreva-se no grupo de usuários LAT<sub>EX</sub>: [http://grou](http://groups.google.com/group/latex-br) [ps.google.com/group/latex-br](http://groups.google.com/group/latex-br), tire suas dúvidas e ajude outros usuários.

Participe também do grupo de desenvolvedores do abnTEX2: <http://groups.google.com/group/abntex2> e faça sua contribuição à ferramenta.

#### 1.23 VOCÊ PODE AJUDAR?

Sua contribuição é muito importante! Você pode ajudar na divulgação, no desenvolvimento e de várias outras formas. Veja como contribuir com o abnTFX2 em [https://code.google.com/p/](https://code.google.com/p/abntex2/wiki/ComoContribuir) [abntex2/wiki/ComoContribuir](https://code.google.com/p/abntex2/wiki/ComoContribuir).

# 1.24 QUER CUSTOMIZAR OS MODELOS DO ABNTEX2 PARA SUA INSTITUIÇÃO OU UNIVERSIDA-DE?

Veja como customizar o abnTEX2 em: [https://code.g](https://code.google.com/p/abntex2/wiki/ComoCustomizar) [oogle.com/p/abntex2/wiki/ComoCustomizar](https://code.google.com/p/abntex2/wiki/ComoCustomizar).

# $CAPÍTULO$  2

# TITULO DO CAPITULO

# 2.1 TÍTULO DA SEÇÃO

Lipsum me [1]

Ī.

Lipsum me [2-3]

# CAPÍTULO 3

# GRADUATED CARTON SAUCE

# 3.1 BEFORE THE VERY FIRST BASKETBALL

lipsum me [21-22]

Ť.

# Capítulo 4

# SOME VERY BIG TITLE YOU ARE CUTTING IT OUT SO IF THIS NICE ON THE TABLE OF CONTENTS

4.1

Nutrition foot carrots and salad deductible hydrogen Nutrition foot carrots Lipsum me [24-26]

# Considerações Finais

Lipsum me [31-33]
## **BIBLIOGRAFIA**

ABNTEX2; ARAUJO, Lauro César. A classe abntex2: Modelo canônico de trabalhos acadêmicos brasileiros compatível com as normas ABNT NBR 14724:2011, ABNT NBR 6024:2012 e outras. [S.l.], 2013. Disponível em: <<http://abntex2.googlecode.com/>>. Citado 3 vezes nas páginas [35,](#page-36-0) [59.](#page-60-0)

. O pacote abntex2cite: Estilos bibliográficos compatíveis com a ABNT NBR 6023. [S.l.], 2013. Disponível em: [<http://](<http://abntex2.googlecode.com/>) [abntex2.googlecode.com/>](<http://abntex2.googlecode.com/>). Citado 1 vez na página [35.](#page-36-0)

. O pacote abntex2cite: tópicos específicos da ABNT NBR 10520:2002 e o estilo bibliográfico alfabético (sistema autor-data). [S.l.], 2013. Disponível em: [<http : / / abntex2 . googlecode .](<http://abntex2.googlecode.com/>) [com/>](<http://abntex2.googlecode.com/>). Citado 1 vez na página [35.](#page-36-0)

ASSOCIAÇÃO BRASILEIRA DE NORMAS TÉCNICAS. NBR 10520: Informação e documentação — Apresentação de citações em documentos. Rio de Janeiro, ago. 2002. p. 7. Citado 1 vez na página [44.](#page-45-0)

. NBR 14724: Informação e documentação — trabalhos acadêmicos — apresentação. Rio de Janeiro, mar. 2011. p. 15. Substitui a Ref. citeonlineNBR14724:2005. Citado 1 vez na página [49.](#page-50-0)

. NBR 6024: Numeração progressiva das seções de um documento. Rio de Janeiro, fev. 2012. p. 4. Citado 2 vezes nas páginas [50,](#page-51-0) [51.](#page-52-0)

WILSON, Peter; MADSEN, Lars. The Memoir Class for Configurable Typesetting - User Guide. Normandy Park, WA, 2010. Disponível em: [<http : / / mirrors . ctan . org / macros / latex /](<http://mirrors.ctan.org/macros/latex/contrib/memoir/memman.pdf>) [contrib/memoir/memman.pdf>](<http://mirrors.ctan.org/macros/latex/contrib/memoir/memman.pdf>). Acesso em: 19 dez. 2012. Citado 1 vez na página [35.](#page-36-0)

Apêndices

# APÊNDICE A

# Como esta página não está sendo completamente preenchida, ele está gerando a caixa inferior inferior da página

1. How to display the font size in use in the final output, 2. How to display the font size in use in the final output, 3. How to display the font size in use in the final output, 4. How to display the font size in use in the final output, 5. How to display the font size in use in the final output, 6. How to display the font size in use in the final output, 7. How to display the font size in use in the final output, 8. How to display the font size in use in the final output, 9. How to display the font size in use in the final output,

## A.1

1. How to display the font size in use in the final output, 2. How to display the font size in use in the final output, 3. How to display the font size in use in the final output, 4. How to display the font size in use in the final output, 5. How to display the font size in use in the final output, 6. How to display the font size in use in the final output,

7. How to display the font size in use in the final output, 8. How to display the font size in use in the final output, 9. How to display the font size in use in the final output, 10. How to display the font size in use in the final output, 11. How to display the font size in use in the final output, 12. How to display the font size in use in the final output,

## A.1.1

1. How to display the font size in use in the final output, 2. How to display the font size in use in the final output, 3. How to display the font size in use in the final output, 4. How to display the font size in use in the final output, 5. How to display the font size in use in the final output, 6. How to display the font size in use in the final output,

7. How to display the font size in use in the final output, 8. How to display the font size in use in the final output, 9. How to display the font size in use in the final output, 10. How to display the font size in use in the final output, 11. How to display the font size in use in the final output, 12. How to display the font size in use in the final output,

### A.1.1.1

1. How to display the font size in use in the final output, 2. How to display the font size in use in the final output, 3. How to display the font size in use in the final output, 4. How to display the font size in use in the final output, 5. How to display the font size in use in the final output, 6. How to display the font size in use in

the final output,

7. How to display the font size in use in the final output, 8. How to display the font size in use in the final output, 9. How to display the font size in use in the final output, 10. How to display the font size in use in the final output, 11. How to display the font size in use in the final output, 12. How to display the font size in use in the final output,

A.1.1.1.1

1. How to display the font size in use in the final output, 2. How to display the font size in use in the final output, 3. How to display the font size in use in the final output, 4. How to display the font size in use in the final output, 5. How to display the font size in use in the final output, 6. How to display the font size in use in the final output, 7. How to display the font size in use in the final output,

8. How to display the font size in use in the final output, 9. How to display the font size in use in the final output, 10. How to display the font size in use in the final output, 11. How to display the font size in use in the final output, 12. How to display the font size in use in the final output,

Lipsum me [31-35]

Anexos

## ANEXO A

## Artigo publicado

A.1 ENGLISH GUIDELINES FOR PUBLICATION - TITLE HERE (14 PT TYPE SIZE, UPPERCASE, BOLD, CEN-TERED)

Abstract: The objective of this document is to instruct the authors about the preparation of the manuscript for its submission to the Revista Eletrônica de Potência (Brazilian Power Electronics Journal). The authors should use these guidelines for preparing both the initial and final versions of their paper. Additional information about procedures and guidelines for publication can be obtained directly with the editor, or through the web site [http:](http://www.sobraep.org.br/revista) [//www.sobraep.org.br/revista](http://www.sobraep.org.br/revista). This text was written according to these guidelines

> interwordspace: 3.48134pt interwordstretch: 1.73885pt emergencystretch: 0.0pt

### english guidelines for publication - TITLE HERE (14 PT TYPE SIZE, UPPERCASE, BOLD, CENTERED)

Adriano Ruseler

Federal University of Santa Catarina – UFSC, Postgraduate Program in Electrical Engineering – PGEEL Power Electronics Institute – INEP, Florianópolis, SC, Brazil e–mail: ruseler@inep.ufsc.br

*Abstract –* The objective of this document is to instruct the authors about the preparation of the manuscript for its submission to the Revista Eletrônica de Potência (Brazilian Power Electronics Journal). The authors should use these guidelines for preparing both the initial and final versions of their paper. Additional information about procedures and guidelines for publication can be obtained directly with the editor, or through the web site http://www.sobraep.org.br/revista. This text was written according to these guidelines.

*Keywords –* Authors shall provide a maximum of six keywords (in alphabetical order, capitalized, separated by commas) to help identify the major topics of the paper.

#### NOMENCLATURE

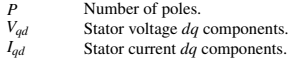

#### I. INTRODUCTION

The Brazilian Power Electronics Journal (Revista Eletrônica de Potência) is an appropriate media through which the SOBRAEP (Brazilian Power Electronics Society) members and experts in the field of Power Electronics may present and discuss their scientific and academic activities. Therefore, the Editorial Staff invites you to submit a full format paper in the field of Power Electronics, including advances in the state of the art, through theoretical and experimental results, as well as tutorial information on subjects of interest to the Society. In case the paper, or part of it, has been presented or published in any national or international journal or conference, it must be declared by the authors in the body of the paper (when and where).

Papers in Portuguese, Spanish and English will be accepted. The texts submitted in Portuguese or Spanish must include the title, the abstract and the keywords in English as well.

Authors must submit their manuscript electronically and follow the revision process through the iSOBRAEP portal at http://www.sobraep.org.br/revista. From this entry page, access can be obtained to all information required for the submission of a manuscript.

It should be noted that Manuscripts Must Be Submitted as an Editable PDF document. Therefore, after editing your manuscript in agreement with these guidelines, a highquality PDF file must be generated so it can be submitted through the iSOBRAEP portal. Upon Final Acceptance of the manuscript, the strong requirement for publication is a final electronic version of the paper prepared in agreement with these guidelines. In addition, papers will only be published if the Copyright form available at the iSOBRAEP portal is completed.

The main objective of the Introduction section is presenting the nature of the problem that is discussed in the paper, through an adequate literature review, and the contribution of the submitted manuscript.

If relevant, a Nomenclature section may be included immediately before the Introduction, with a list of variables used in the text. This item should not contain reference numeration, as well as items Acknowledgements, References and Biographies.

#### *A. Presentation of the Text*

Papers submitted for publication to the Brazilian Power Electronics Journal should have, preferably, eight pages or less. Papers with a higher number of pages must pay an overlength page charge (R\$ 150 per extra page) before its publication, until the limit of four extra pages. Consequently, the maximum page limit is 12 pages.

Authors must use International System units (SI or MKS). Authors of the paper must prepare it and then send it as a PDF file, through the iSOBRAEP portal, in accordance with these guidelines. The manuscripts that do not follow these guidelines will be rejected, and the authors will be informed.

#### *B. Text Editing*

The manuscript must be prepared on A4 page format (297 mm x 210 mm), as demonstrated in these guidelines.

The recommended word processor is Word for Windows.

*1) Type sizes:* The type sizes specified in these guidelines are according to the word processor Word for Windows and the typeface must be Times New Roman. Table I shows the standard sizes of the characters that should be used in the different sections of the manuscript.

*2) Page Format:* Set top and bottom margins to 25 mm, left margin to 18 mm and right margin to 12 mm. The column is 87 mm. The space between the two columns is 6 mm. Paragraph indentation is 4mm.

This footnote will be used only by the Editor and Associate Editors. The edition in this area is not permitted to the authors. This footnote must not be removed while editing the manuscript. Manuscript compiled at 19:04h, June 6, 2016.

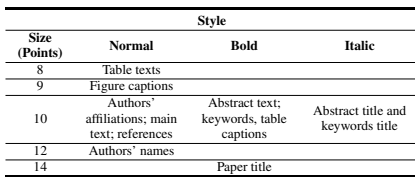

TABLE I Type Sizes

#### II. ORGANIZATION OF THE PAPER

This section presents the main issues for editing the manuscript.

#### *A. General Organization*

The papers that shall be published in the Brazilian Power Electronics Journal must contain the following main sections: 1) Title; 2) Authors and Affiliations; 3) Abstract and Keywords; 4) Introduction; 5) Body Text; 6) Conclusions; 7) References; 8) Biographies. This order must be respected, unless the authors add some items, such as: Nomenclature; Appendices and Acknowledgements.

Some comments regarding the main items of the manuscripts are presented below.

*1) Title:* The title of the paper should be as succinct as possible, stating the subject of the paper in a very clear manner. It should be centered at the top of the first page, in bold, type size 14 points, with the whole title in capital letters.

*2) Authors and affiliations:* Below the title (leaving one blank line), also centered, the name(s) of the author(s) must be included. The middle names may be abbreviated, but the first and last names must be written in their complete forms (type size 12 points). Immediately below the authors' names, their affiliations, with city, state and country, must be informed (type size 10 points). The electronic addresses must be informed just below the affiliations (type size 10 points).

*3) Abstract and keywords:* This part is considered one of the most important in the whole paper. It is based on information in Abstract and Keywords that technical papers are indexed and stored in databases.

The Abstract should have no more than 200 words, indicating the main ideas contained in the paper, as well as procedures and obtained results. The Abstract should not be confused with the Introduction and should not have any abbreviations, references, figures, etc. For writing the Abstract, as well as the whole manuscript, you should use passive voice, e. g., "... the experimental results show that..." instead of "... the results we obtained show that...". The word Abstract must be written both in italic and in bold. The Abstract text should be in bold.

Keywords are index terms that identify the main topics of the paper. The term Keywords must be both in italic and bold. The Keywords themselves should be in bold.

*4) Introduction:* The Introduction must prepare the reader for the paper he/she will read, including a historical overview of the subject and also presenting the main contributions of the paper. The Introduction must not be similar to the Abstract and it is the first section of the paper to be numbered as a section.

*5) Body text:* The authors must organize the body text in various sections, which should contain important information about the proposal of the paper, facilitating its comprehension for readers.

*6) Conclusions:* The conclusions should be as clear as possible, highlighting the importance of the paper in the respective research area. The advantages and disadvantages of the proposed subject should be clearly emphasized, as well as the obtained results and possible applications.

*7) References:* The citation of references throughout the text should appear between square brackets, just before the punctuation mark at the end of the sentence in which the reference is inserted. Only the number of the references should be used, avoiding citations such as "... according to the reference [2]...".

Papers that were accepted for publication, but were not published yet, should also be in the references along with the citation "in Press".

Papers from journals and conferences must begin with the name of the authors (initials followed by the last name), followed by the title, journal or conference name (in italic), number of volume, pages, month and year of publication.

Regarding books, following the name of the authors (initials followed by last name), the title should be in italic, and then should come the publisher, number of edition and place and year of publication.

At the end of these guidelines, there is an example of how the references should be inserted [1]–[8].

*8) Biographies:* The biographies of the authors should appear in the same order as in the beginning of the paper and should basically contain the following items:

- Full name (in bold and underlined);
- Place and year of undergraduation and graduation conclusions;
- Professional experience (Institutions and companies in which they have worked, number of patents obtained, areas of expertise, relevant scientific activities, scientific societies in which they are members, etc.).

In case additional items are used, such as Nomenclature, Appendices and Acknowledgements, the following instructions should be considered:

*9) Nomenclature:* The nomenclature consists of the definition of quantities and symbols used throughout the paper. Its inclusion is not mandatory and this item must not be numbered. If this item is included, it should precede the Introduction. In case the authors do not include this item, the definition of quantities and symbols must occur during the text, right after they appear. In the beginning of these guidelines there is an example of this optional item.

*10) Acknowledgements and appendices:* The acknowledgements to any collaborators, as well as appendices, do not receive any numeration and should be at the end of the text, before the references. At the end of this text there is an example of this optional item.

On the last page of the paper, the authors should distribute the contents evenly, using both columns, in a way that both end in a parallel manner.

#### *B. Organization of the Sections of the Paper*

The organization of the manuscript in titles and subtitles is important to divide it in sections, which help the reader to find subjects of interest in the paper. They also help the authors to develop their paper in an orderly form. The paper can be organized in primary, secondary and tertiary sections.

The primary sections are the titles of the actual sections. They are written in capital letters in the center of the column separated by a blank line above and another one below them, and sequential Roman numerals should be used.

The secondary sections are the subtitles of the sections. Just the first letter of each word of the section should be written with a capital letter. It should be located at the left part of the column being separated by a blank line above from the rest of the text. The designation of the secondary sections is done with letters in uppercase form, followed by a dot. They should be in italic.

The tertiary sections are subdivisions of the secondary sections. Only the first letter of the first word of the section should be a capital letter. The designation of the tertiary sections should be done with Arabic numerals, followed by parentheses. They should be in italic.

#### III. OTHER INSTRUCTIONS

#### *A. Editorial Rules*

For papers with multiple authors, it is necessary to inform the order of presentation of the authors and filling out the Copyright form at the iSOBRAEP portal, authorizing the publication of the paper.

The Brazilian Power Electronics Journal should be considered source of original publication. It reserves its right to make normative, spelling and grammatical modifications in the original files, but respecting the style of the authors. The final versions cannot be sent to the authors.

The published papers will become property of the Brazilian Power Electronics Journal, and its total or partial reprinting must be authorized by SOBRAEP.

Figures, tables and equations should follow the following guidelines.

#### *B. Figures and Tables*

Tables and figures (drawings or pictures) should be inserted in the text right after they are mentioned for the first time, as long as they fit the size of the columns; if necessary, use the whole page. Figures resolution should be at least 300 dpi and vector files should be preferably used for better print quality. Table captions should be above the tables and figure captions should be below the figures. The tables should have titles and they are designated by the word Table, being numbered in sequence by Roman numerals. Table captions must be centered and in bold.

Figures also need captions and they are designated by Figure in the text (Fig. in the caption itself), numbered with Arabic numerals in a sequenced manner, left- and rightjustified, as shown in the example. The designation of the parts of a figure is done by adding lowercase letters to the numbers of the figures starting with the letter a, e.g. Figure 1(a).

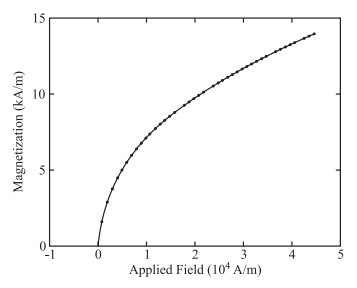

Fig. 1. Magnetization as a function of applied field. (Note that "Fig." is abbreviated and there is a period after the figure number followed by two spaces.)

To better understand graphs, the definition of their axes should be done with words not letters, except when referring to waveforms and phase planes. The units should be between parentheses. For example, use the denomination "Magnetization (A/m)", instead of "M (A/m)".

Figures and tables should be positioned preferably in the beginning or the end of the column, avoiding putting them in the middle. Avoid tables and figures whose sizes exceed the size of the columns. The figures should preferentially be in black, with a white background, since the printed version of the journal is in black and white. Their lines should be thick, so the impression is readable.

#### *C. Abbreviations and Acronyms*

Abbreviations and acronyms must be defined the first time they are used in the text, e.g. "... Pulse-Width Modulation (PWM)...".

#### *D. Equations*

Number equations consecutively with equation numbers in parentheses flush with the right margin, as in (1). The equations should be written in a compact form, centered in the column. If a nomenclature section is not included in the beginning of the text, the quantities should be defined right after the equation, such as:

$$
\Delta I_L = I_o + \frac{\sqrt{3}}{2} \frac{V_i}{Z} \tag{1}
$$

where:<br>  $\Delta I_L$ 

- $\Delta I_L$  resonant inductor peak current;<br> $I_O$  load current;
- *I<sub>o</sub>* load current;<br>*V<sub>i</sub>* source voltage
- $V_i$  source voltage;<br> $Z$  characteristic in
	- characteristic impedance.

#### IV. CONCLUSIONS

This paper was fully written in accordance with the guidelines for submissions of papers in English.

#### ACKNOWLEDGEMENTS

The authors thank John Doe for the collaboration of preparing this paper. This Project was financed by the CNPq (xxyyzz process).

#### **REFERENCES**

- [1] C. T. Rim, D. Y. Hu, G. H. Cho, "Transformers as Equivalent Circuits for Switches: General Proof and D-Q Transformation-Based Analysis", *IEEE Transactions on Industry Applications*, vol. 26, no. 4, pp. 832–840, July/August 1990.
- [2] E. A. Vendruscolo, J. A. Pomilio, "Motores de Indução Acionados por Inversores PWM-VSI: Estratégias para

Atenuação de Sobretensões", *Eletrônica de Potência - SOBRAEP*, vol. 8, no. 1, pp. 49–56, Junho 2003.

- [3] S. A. González, M. I. Valla, C. H. Muravchik, "A Phase Modulated DGPS Transmitter Implemented with a CMRC", *in Proceedings of COBEP*, vol. 2, pp. 553– 558, 2001.
- [4] N. Mohan, T. M. Undeland, W. P. Robbins, *Power Electronics: converters, applications, and design*, 2nd ed., John Wiley & Sons, Inc., New York, N.Y., 1995.
- [5] T. A. Lipo, M. D. Manjrekar, "Hybrid Topology for Multilevel Power Conversion", US Patent 6 005 788, 21 Dec. 1999.
- [6] *IEEE Recommended Practices and Requirements for Harmonic Control in Electrical Power Systems*, IEEE Std. 519-1992, 1993.
- [7] SW Technologies, "SWDV Converter", [Online], 2001, URL: www.sw.com.br.
- [8] I. Barbi, *Etude de Onduleurs Autoadaptifs Destines a la Alimentation de Machines Assynchrones*, Ph.D. thesis, Institut National Polytechnique de Toulouse, Toulouse, França, 1979.

## ANEXO B

# Como exibir o tamanho da fonte em uso na saída final

1. How to display the font size in use in the final output, 2. How to display the font size in use in the final output, 3. How to display the font size in use in the final output,

B.1

1. How to display the font size in use in the final output, 2. How to display the font size in use in the final output, 3. How to display the font size in use in the final output, 4. How to display the font size in use in the final output, 5. How to display the font size in use in the final output, 6. How to display the font size in use in the final output,

7. How to display the font size in use in the final output, 8. How to display the font size in use in the final output, 9. How to display the font size in use in the final output, 10. How to display the font size in use in the final output, 11. How to display the font size in use in the final output, 12. How to display the font size in use in the final output,

### B.1.1

1. How to display the font size in use in the final output, 2. How to display the font size in use in the final output, 3. How to display the font size in use in the final output, 4. How to display the font size in use in the final output, 5. How to display the font size in use in the final output, 6. How to display the font size in use in the final output,

7. How to display the font size in use in the final output, 8. How to display the font size in use in the final output, 9. How to display the font size in use in the final output, 10. How to display the font size in use in the final output, 11. How to display the font size in use in the final output, 12. How to display the font size in use in the final output,

B.1.1.1

1. How to display the font size in use in the final output, 2. How to display the font size in use in the final output, 3. How to display the font size in use in the final output, 4. How to display the font size in use in the final output, 5. How to display the font size in use in the final output, 6. How to display the font size in use in the final output,

7. How to display the font size in use in the final output, 8. How to display the font size in use in the final output, 9. How to display the font size in use in the final output, 10. How to display the font size in use in the final output, 11. How to display the font size in use in the final output, 12. How to display the font size in use in the final output,

B.1.1.1.1

1. How to display the font size in use in the final output, 2. How to display the font size in use in the final output, 3. How to display the font size in use in the final output, 4. How to display the font size in use in the final output, 5. How to display the font size in use in the final output, 6. How to display the font size in use in

the final output, 7. How to display the font size in use in the final output,

8. How to display the font size in use in the final output, 9. How to display the font size in use in the final output, 10. How to display the font size in use in the final output, 11. How to display the font size in use in the final output, 12. How to display the font size in use in the final output,

Lipsum me [55-65]

# Índice

Adobe Illustrator, [47](#page-48-0) Adobe Photoshop, [48](#page-49-0) alíneas, [50](#page-51-0) citações diretas, [44](#page-45-0) simples, [45](#page-46-0) CorelDraw, [47](#page-48-0) espaçamento do primeiro parágrafo, [51](#page-52-0) dos parágrafos, [51](#page-52-0) entre as linhas, [52](#page-53-0) entre os parágrafos, [52](#page-53-0) expressões matemáticas, [49](#page-50-0) figuras, [47](#page-48-0) filosofia, [45](#page-46-0) Gimp, [48](#page-49-0) incisos, [50](#page-51-0) InkScape, [47](#page-48-0) subalíneas, [50](#page-51-0) tabelas, [45](#page-46-0)